# **Understanding Level 0 Errors**

### **Level 0 Overview**

Level 0 is a web based application hosted by Regional Information Centers (RICs) and Level 1 data centers. Level 0 provides school districts with the ability to enter (or import) and validate data against New York State (NYS) data collection formatting and business rules. This data sheet will describe the types of Level 0 Errors a school district might encounter in Level 0 when importing, verifying, and exporting their data in Level 0.

### **Level 0 Template Naming/Numbering Convention**

The first 2 characters and 4 digit number of the error number are related to the domain/template being checked, i.e.:

- **DM** 1000s **Student Lite/Demographic**
- **EE** 2000s **School Entry Exit/Enrollment**
- **DA** 2300s **Student Daily Attendance**
- **DC** 2400s **Day Calendar**
- **AC** 2500s  **Attendance Codes**
- **PS** 3000s Programs Fact<br>**PP** 3500s Partner Project
- **PP** 3500s  **Partner Project Fact**
- **SS** 4000s **Special Education Snapshot**
- **EV** 5000s **Special Education Events**
- **AS** 6000s **Assessment Fact**
- **AA** 6200s **Assessment Acc Mod Fact**
- **DR** 6400s **Student Digital Resources**
- **SG** 7000s **Student Class Grade Detail**
- **CG** 7100s **Student Credit GPA**
- **SD** 7200s **Staff Attendance**
- **SN** 7300s **Staff Snapshot**
- **LM** 7400s  **Location Marking Period**
- **CR** 7500s **Course**
- **SA** 7600s  **Staff Assignment**
- **CE** 7800s **Student Class Entry Exit**
- **SE** 7900s **Staff Evaluation Rating**
- **CI** 8000s **Course Instructor Assignment**
- **ST** 8100s **Staff Tenure Snapshot**

While working with templates in the Level 0 application, it is important to understand and follow the hierarchy dependency guideline identified as "**Template Dependency Guideline for Import**". This guideline will identify the recommended import order for all templates supported in Level 0. If the hierarchy is not followed it could result in several additional errors.

A summary of templates, along with a complete list of associated error checks/messages can be found in the Level 0 documentation (Level 0 and Level 0 Historical (L0H) Validation Checks and Error Messages) at this website: **<https://www.p12.nysed.gov/irs/vendors/home.html>**

### **Level 0 Error Types and Messages**

There are three different types of Level 0 errors:

- Import
- Warning/Fatal
- Information/Warning

Each type has varying degrees of complexity. Import and Warning/Fatal errors must be resolved before a school distri ct can move their data to the next level of the Data Warehouse. Information/Warning errors allow the data to move, however, the data should be reviewed for necessary corrections prior to finalizing the submission to SIRS.

Each error number has an associated error message to indicate when there is a problem with the data being reported. In the example below, an enrollment record being reported for a student has an incorrect format for the Student ID:

### • **EE2106 Student ID exceeds 9 characters: 1234567890**

#### **Let's break it down:**

- **EE** refers to School Entry Exit/Enrollment template
- **2106** is the number assigned to this error message
- **Student ID exceeds 9 characters** is the message associated with the template-error combination
- **"1234567890"** is the display of the data in your record that is incorrect

### **Integrity Checks**

Often when attempting to resolve an error, you will need to refer to the **Level 0 documentation**. Built into this documentation are not only error messages, but also applicable integrity checks for each field within the templates, to assist in the statement of the business rule(s) that apply to the specific field. An **integrity check is not an error** but rather a detailed account of the business rule that will guide you through a better understanding of the error if you should receive it.

If we look at the integrity check for the Student ID field on the School Entry Exit/Enrollment template, we will see several requirements, including one that states:

• a corresponding Student ID must be found in the Level 0 valid demographic records for the selected district and school year

This integrity check relates back to the hierarchy discussed earlier. Throughout this section we will discuss the importance of understanding the business rules that comprise the integrity checks, as well as understanding the actual error.

### **Import Errors**

Exported data from your School Management source systems must be in the applicable template format before it can be imported into the Level 0 application. This extracted data must follow the NYSED specified comma delimited text file format.

In addition to file format, school year is extremely important. Level 0 identifies records by school year, therefore, files that are not in the correct format or not for the selected school year will not import.

The example below shows the error message you would receive if you try to import records with a different school year from the one you selected in the Level 0 application. This school year mismatch is a fatal error that immediately stops processing.

### **Import/Validation Messages:**

DM1004: Incorrect School Year reported: (2019-06-30). The validation process cannot continue until all the records in the import file match your elected School Year.

Each template has "key" fields to determine unique records. If there are multiple records with identical "key" fields in an import file, they are identified as duplicate records and only one of the identical key records are imported. In the example below, 2 records for this Student ID (same name, District & School year) were in the import file. This should be reviewed and updated in the source system to ensure accuracy in the data:

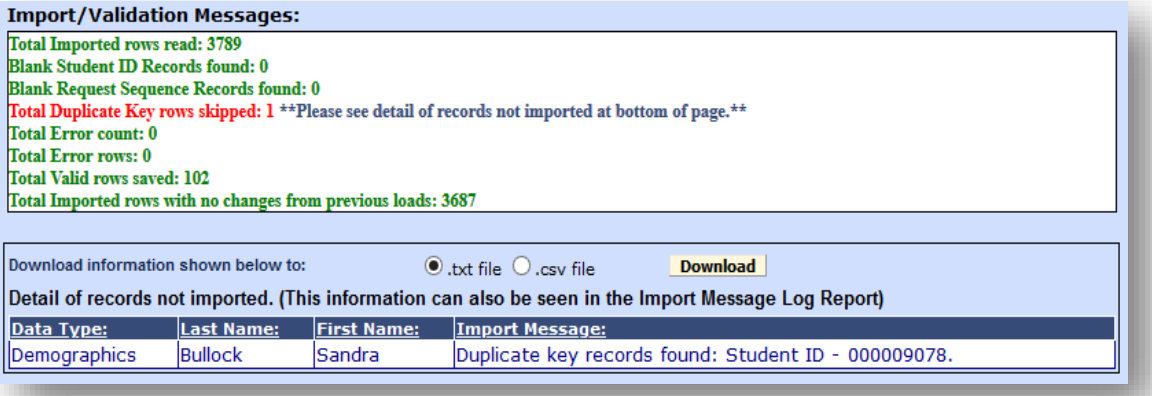

Other "duplicates" that could occur during the import process might be when the same Student ID is used for two different students or possibly the same student, where the student name is reported differently. This could also occur when an LEA manually creates each Student ID and uses leading zeros (i.e. "01", "001", "0001") as part of the number. In this example all 3 Student IDs would export as a 9-digit Student ID "000000001". These types of errors are rare, but can occur when there is more than one source system for the data being reported.

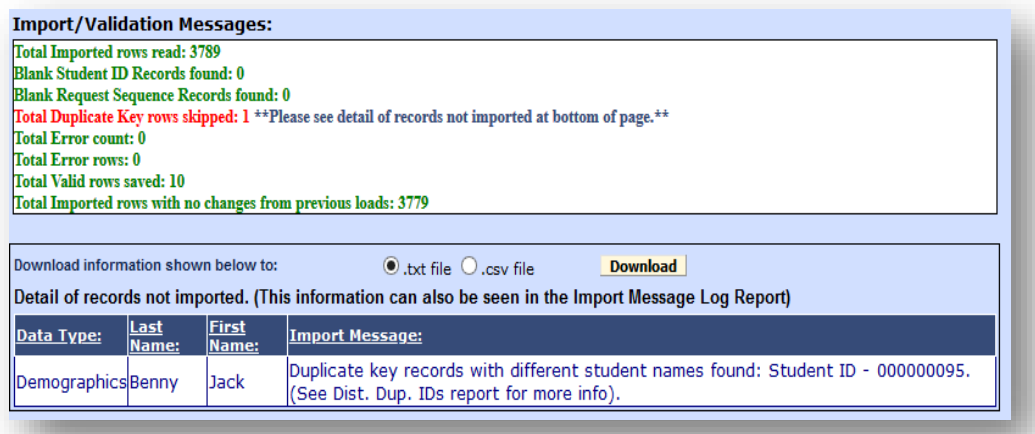

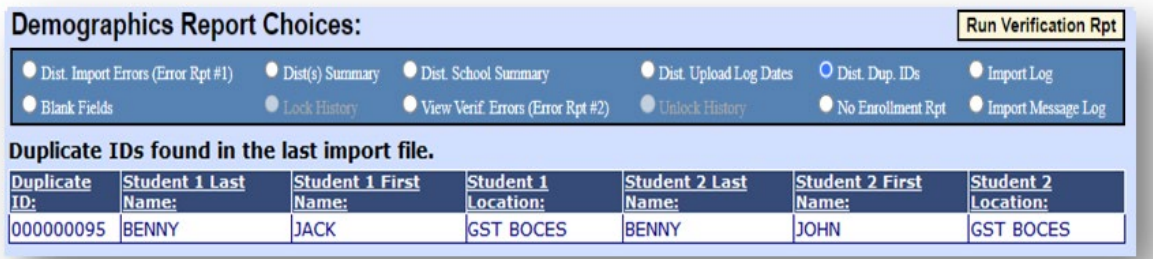

Once your data has been imported successfully there may still be import errors that will require review. Field level data integrity checks are also done during the electronic data import process. Any data that doesn't conform to the NYSED data reporting business rules for reported field(s) will return an import error number and message.

Many fields also include error checks for reasonability, for example:

- A Date of Entry to Grade 9 that is less than or equal to the student's birthdate will receive the following error:
	- o DM1039 Grade 9 Entry Date is not later than birthdate: & bad data

Many of the fields have "Look-up" tables for standardization:

- A current Grade Level that is blank or that cannot be found in the STUDENT\_GRADE\_LVL lookup table will receive the following error:
	- o DM1010 Missing or Invalid Grade Level: & bad data

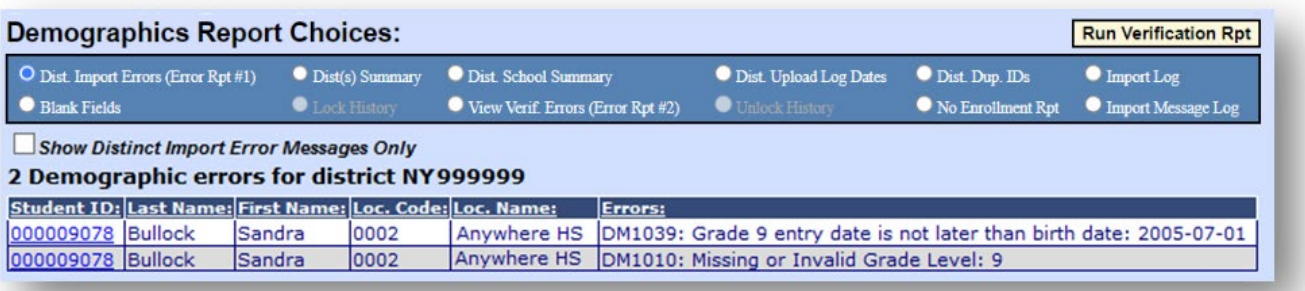

## **Warning/Fatal (W/F) Errors**

Once your import errors are resolved the next step is to run the verification reports. This must be done before a school district can move their data to the next level of the Data Warehouse. The **"Run Verification Rpt"** process checks for other discrepancies in the data (i.e. overlapping dates, programs with missing dependent programs, etc.) and could generate Warning/Fatal errors.

**Please note:** *In a normal school district environment a W/F error can be considered as either Warning or Fatal depending on system settings. Errors not preceded with W/F, like Import Errors, are always considered Fatal.*

Each domain/template will have a "Run Verification Rpt" button to check for any applicable verification errors.

In addition, all Verification Reports can be run at the same time from the Level 0 Welcome/Dashboard screen.

For example, in the Program Fact template there are many error checks against existing data imported from other templates. Examples below are checking programs against enrollment information:

- If an UPK Setting of 1320, 1331,1342, 1353, 1364, 1375, 1386, 1397, 1408, or 1419, has a BEDS enrollment Location other than "0666", you will receive the following error:
	- o PS3089: An UPK Setting XXXX Program Code must have a corresponding BEDS enrollment Location of "0666"
- A UPK or Other PreK program that has any other enrollment Grade Level than "PKH" or "PKF" during the same time period, will receive the following error:
	- o PS3081: W/F PreKindergarten (902 or 990) programs must have an enrollment Grade Level of "PKH" or "PKF"

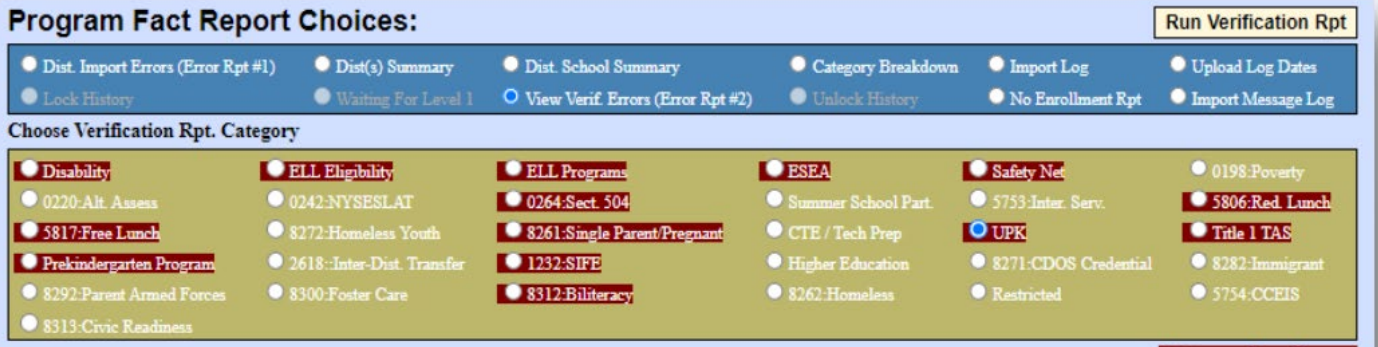

### 3 verification error(s) for : UPK.

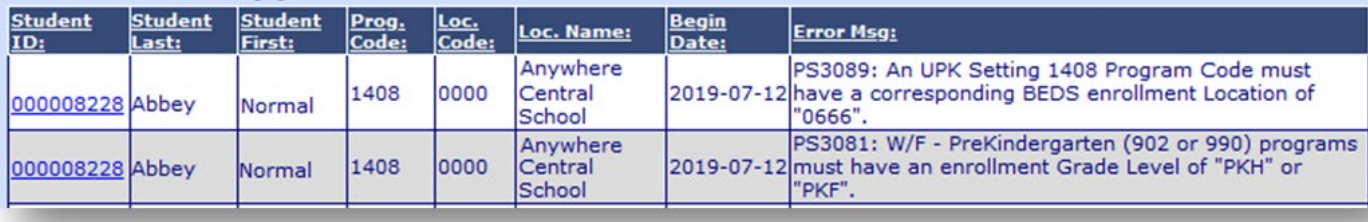

**Category has Errors** 

### **Information/Warning Report**

Information/Warning Reports are exactly that - for your information and review to assist you in identifying any "potential" problems or errors of omission that may exist in your data and may present situations where additional data research is necessary.

Information/Warning errors will **not** prevent any data from being moved to the next level of the Data Warehouse.

When "Information/Warning Reports" is selected from the Reports Menu, you will be shown a new screen (below) where you can then select a template and run the information error report associated with that template.

Examples of the Program Fact Information Report are listed below.

#### **Information/Warning Reports**

Any findings displayed in these reports represent possible problems that should be researched. Nothing in these reports will ever prevent any data from being sent to<br>Level 1. The 'Download All Records' button allows you to

Select Data Type (capitalized types indicate active info checks exist):<br>
PROGRAM FACT V Run Report **PROGRAM FACT** 

### 12 Program Fact information error(s).

Show Distinct Information Messages Only

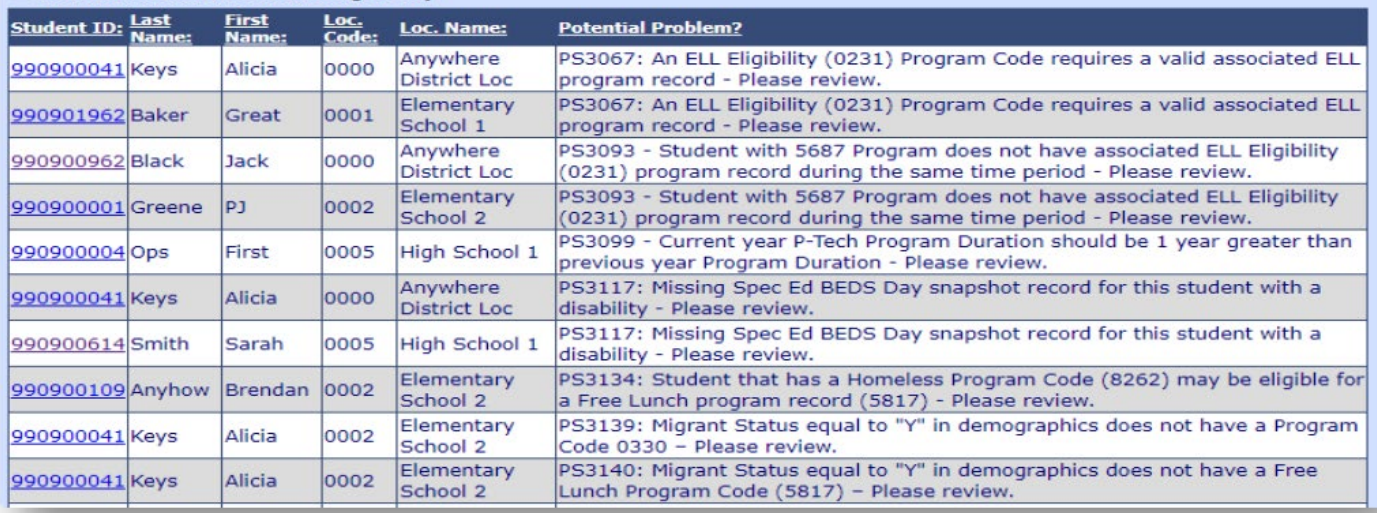

 $\odot$ .txt

Download All PROGRAM FACT Records C.csv